```
 public void ConfigureServices(IServiceCollection services)
 {
   services.AddAuthentication(options =>
   {
    options.DefaultAuthenticateScheme = JwtBearerDefaults.AuthenticationScheme;
    options.DefaultChallengeScheme = JwtBearerDefaults.AuthenticationScheme;
   }).AddJwtBearer(options =>
\{ options.Authority = Configuration["Auth0:Authority"];
    options.Audience = Configuration["Auth0:ApiIdentifier"];
   });
   services.AddControllersWithViews();
   services.AddRazorPages();
  }
```
**, with this in the server's appSettings.json file:**

```
{
  "Logging": {
    "LogLevel": {
    "Default": "Information",
    "Microsoft": "Warning",
    "Microsoft.Hosting.Lifetime": "Information"
    }
   },
  "AllowedHosts": "*",
  "Auth0": {
   "Authority": "https://dev-xxxxxxx5.auth0.com",
   "ApiIdentifier": "https://quizmgr_api" // Corresponds to the Identifier property in the Auth0 API I created for QuizMgr
  }
}
```
**This is in the client program.cs file:**

```
\{ var builder = WebAssemblyHostBuilder.CreateDefault(args);
       builder.RootComponents.Add<App>("app");
      builder.Services.AddTransient(sp => new HttpClient { BaseAddress = new Uri(builder.HostEnvironment.BaseAddress) });
       builder.Services.AddOidcAuthentication(options =>
       {;
         options.ProviderOptions.Authority = "https://dev-xxxxxxx5.auth0.com",
         options.ProviderOptions.ClientId = "xxxxxxxxxxxxxxxxxxxxxxxxxxxxxxxx"; // corresponds to the Client Id property in the Auth0 Single Page application I created for QuizMgr
         options.ProviderOptions.ResponseType = "code";
       });
       await builder.Build().RunAsync();
     }
  }
```
**Running the QuizManager app results in the following Auth0 log entries. Both occur immediately after login. There are no subsequent entries associated with navigation to the Quiz page:**

## Logs

public static async Task Main(string[] args)

Storage of log data of both actions taken in the dashboard by the administrators, as well as authentications made by your users. Learn more -

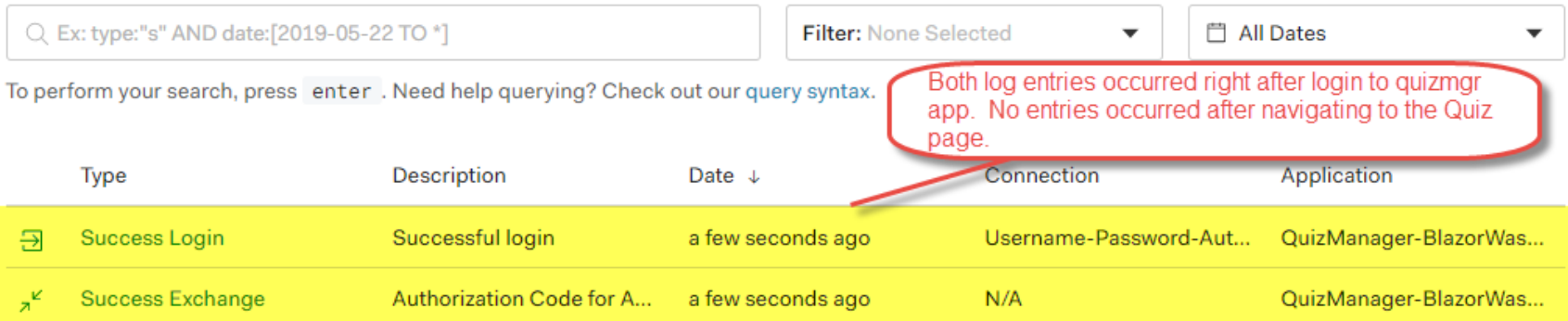

**Here is a screen-shot of the browser after navigating to the Quiz page:**

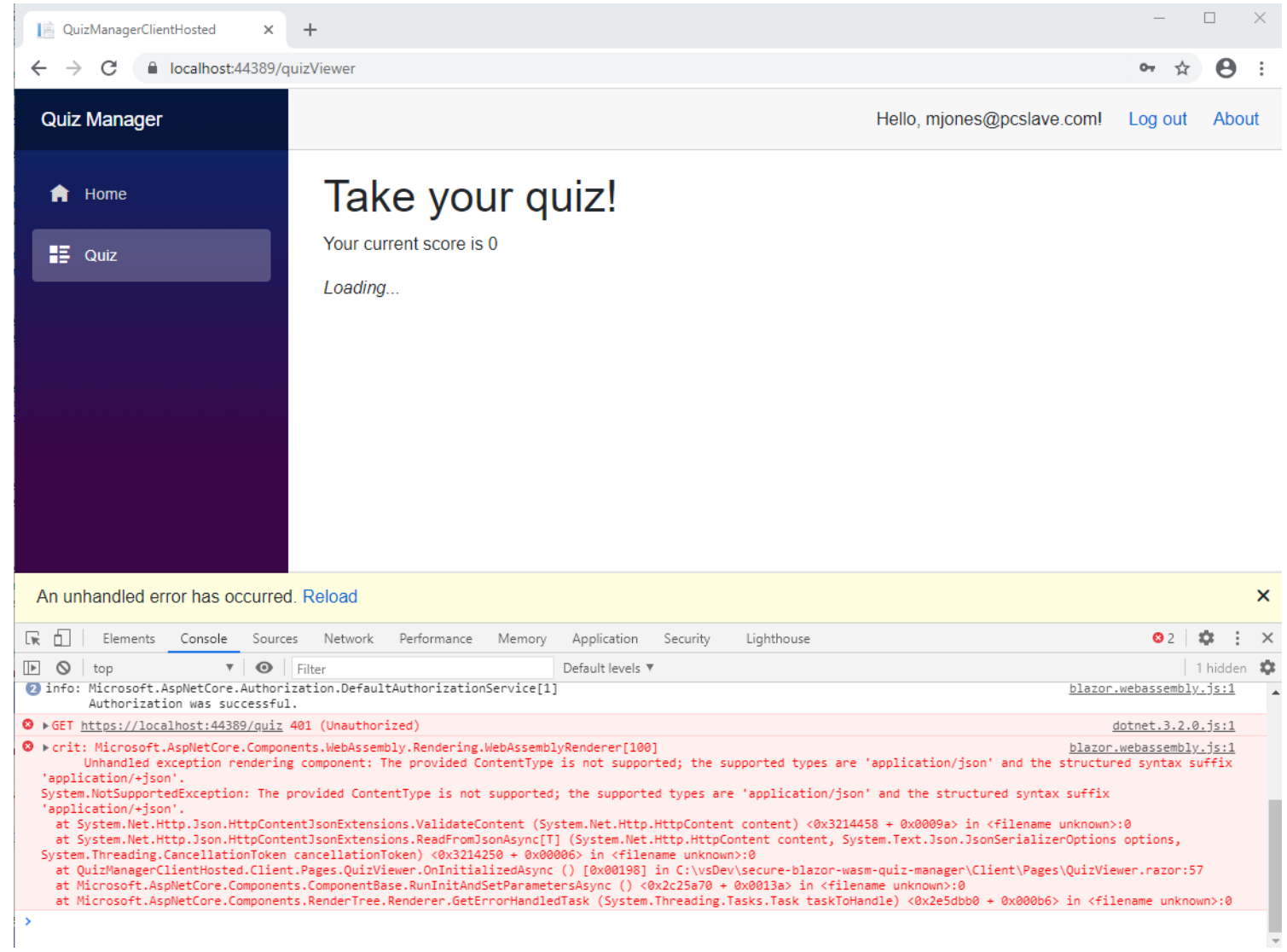

**And here's a Fiddler screen-shot of the page request:**

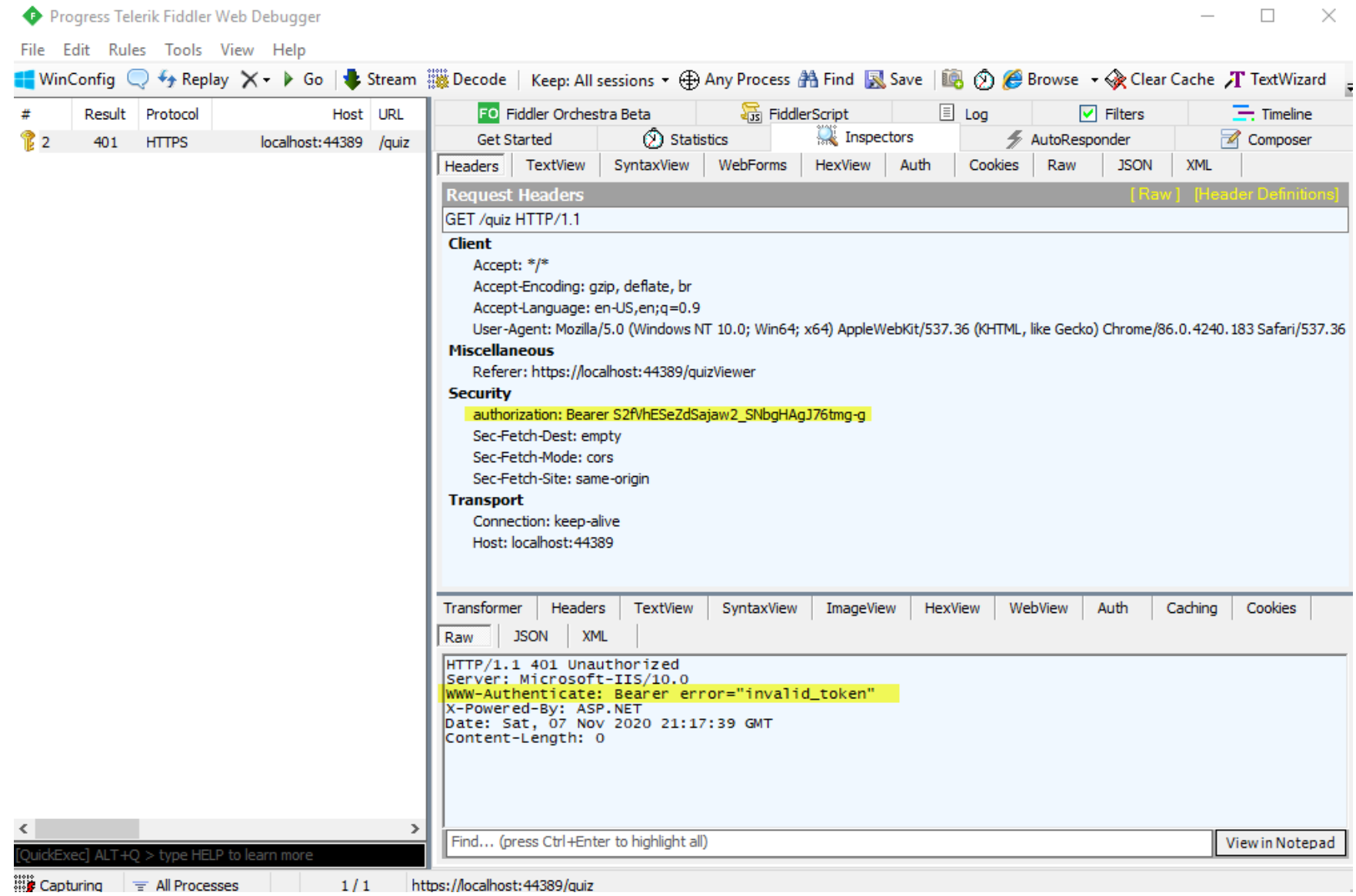

**Here's the QuizController class. If I remove the [Authorize] attribute, the page renders without error.**

```
Flusing OuizManagerClientHosted.Shared;
\mathbf 1using System.Collections.Generic;
 \overline{2}using Microsoft.AspNetCore.Mvc;
 3
        using Microsoft.AspNetCore.Authorization;
 4
 5
      □namespace OuizManagerClientHosted.Server.Controllers
 6
 \overline{7}\mathcal{F}8
            [ApiController]
            [Route("[controller]")]
9
            [Authorize]
10
            0 references | Andrea Chiarelli, 142 days ago | 1 author, 2 changes
            public class OuizController : ControllerBase
11
      Ė
12
                 private static readonly List<QuizItem> Quiz = new List<QuizItem> {
13
      Ė
                     new QuizItem
14
      Ė
                         ₹.
15
                              Ouestion = "Which of the following is the name of a Leonardo da Vinci's masterpiece?",
16
                              Choices = new List<string> {"Sunflowers", "Mona Lisa", "The Kiss"},
17
18
                              AnswerIndex = 1,
19
                              Score = 320
                         Ъ.
                         new OuizItem
21
22
                              Question = "Which of the following novels was written by Miguel de Cervantes?",
23
                              Choices = new List<string> {"The Ingenious Gentleman Don Quixote of La Mancia", "The Life of Gargantua and of
24
                              AnswerIndex = 0,
25
                              Score = 526
27
                          Þ
                     \mathcal{H}28
29
                 [HttpGet]
30
                 0 references | Andrea Chiarelli, 142 days ago | 1 author, 2 changes | 0 requests | 0 exceptions
                 public List<QuizItem> Get()
31
32
                 €
                     return Quiz;
33
34
            ŀ
35
36
        P)
37
```